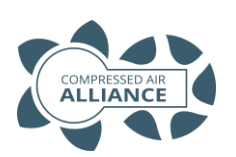

## Pitot Tube Flow Meter – Installation Guide

The velocity range for this meter is 5m/s to 300m/s. Due to the method of measurement, pitot tubes are affected by the minimum velocity. Below 5m/s, the flow reading will drop to 0.

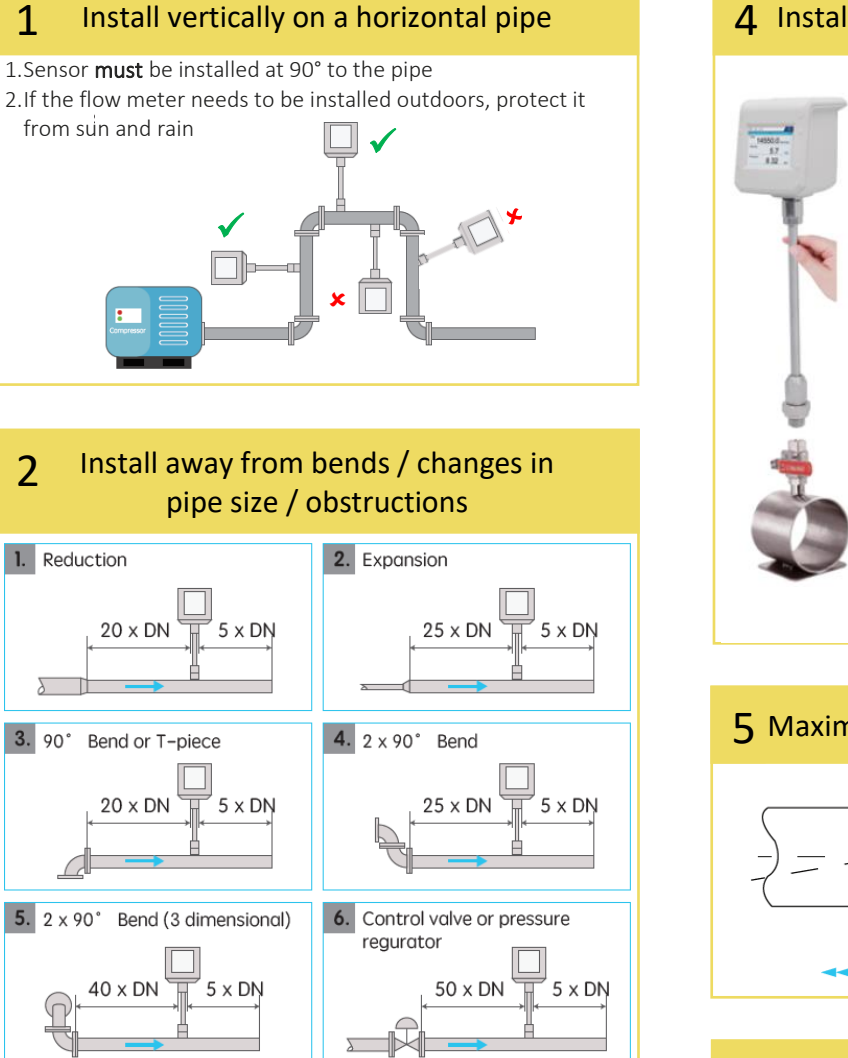

#### 3 Insertion Requirements

To install the sensor, a ball valve and a nipple is needed

- The ball valve inner thread must be G1/2"
- The diameter of the hole must be≥13mm, otherwise the shaft can

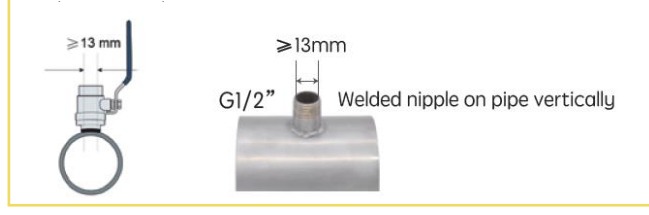

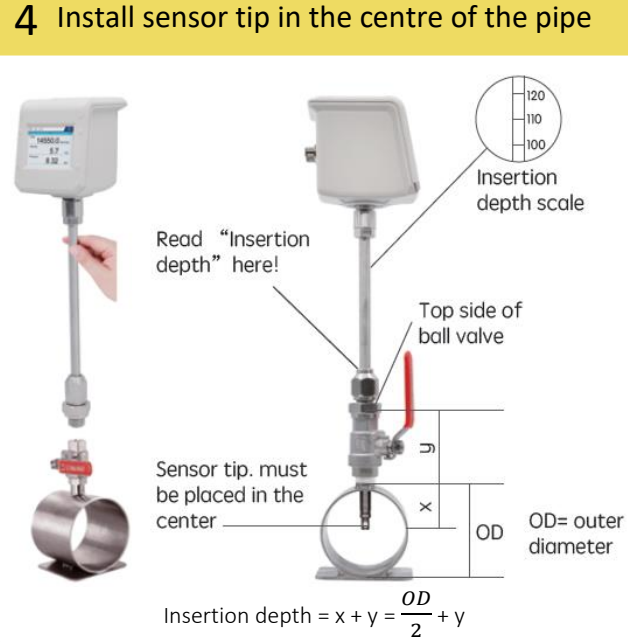

#### 5 Maximum Angle Deviation of Installation

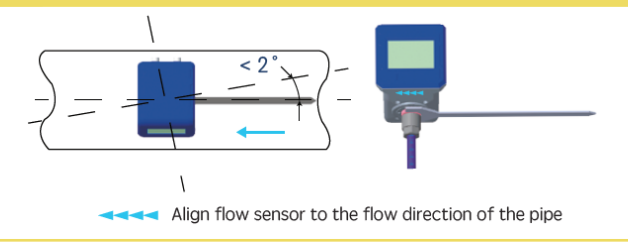

### 6 Electrical Connection

The flow sensor is equipped with two connector plugs "A" & "B"

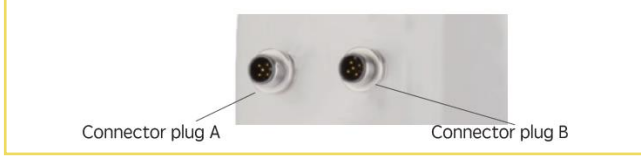

#### 7 Pin Assignment of M12 Connector

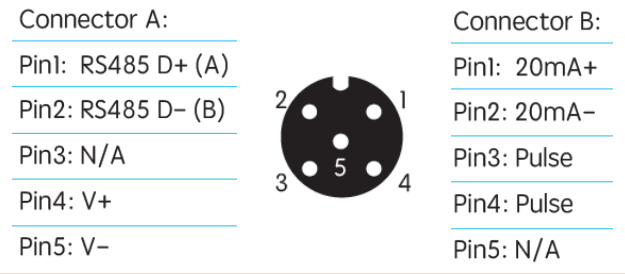

**Please turn over …….**

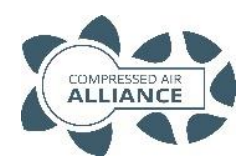

# Pitot Tube Flow Meter – Quick Installation Guide

#### 8 **Pitot Tube Flow Meter Settings Before you use the flow meter, you must set:** • Inner Pipe Diameter • Unit of Measurement **2** • Gas Type • Communication settings (RS485 or Analog) **Step 1 –** Unlock the screen. Drag the padlock icon **f** from the left to the **1** right of the screen **Step 2 –** Press 'Settings' icon  $\bigcirc$  (on top right of screen). **Step 3 –** Select "**Pipe Diameter**" and enter the inner pipe diameter measurement (in mm). Press the arrow button  $\Box$  to save your  $\hat{w}$  |  $\hat{w}$ | 이 | 음기 settings and return to the previous screen Pipe Diameter  $64.75 >$ **Step 4 –** Select "**Unit Setting**" and select your units of measure. Press the **Unit Setting**  $\rightarrow$ arrow button  $\overline{\Leftrightarrow}$  to save your settings and return to the previous **Gas Type**  $Air >$ screen ogging **Step 5 –** Select "**Gas Type**" and select your gas type. Press the arrow button **3 - 6** Scroll up or down to save your settings and return to the previous screen. for more options**Step 6 –** Scroll down and select "**RS485 Setting**" and/or "**Analog Output**". Enter your Modus settings. Press the arrow button  $\Theta$  to save your settings and return to the previous screen.

#### **Default Modbus Settings**

**Default Modbus RTU (RS485) Settings Address Baud Rate Frame / Parity / Stop Bit Response Time Response Delay Frame Spacing** 1 9600 8/N/1 1 Sec 0 Milliseconds 7 Characters

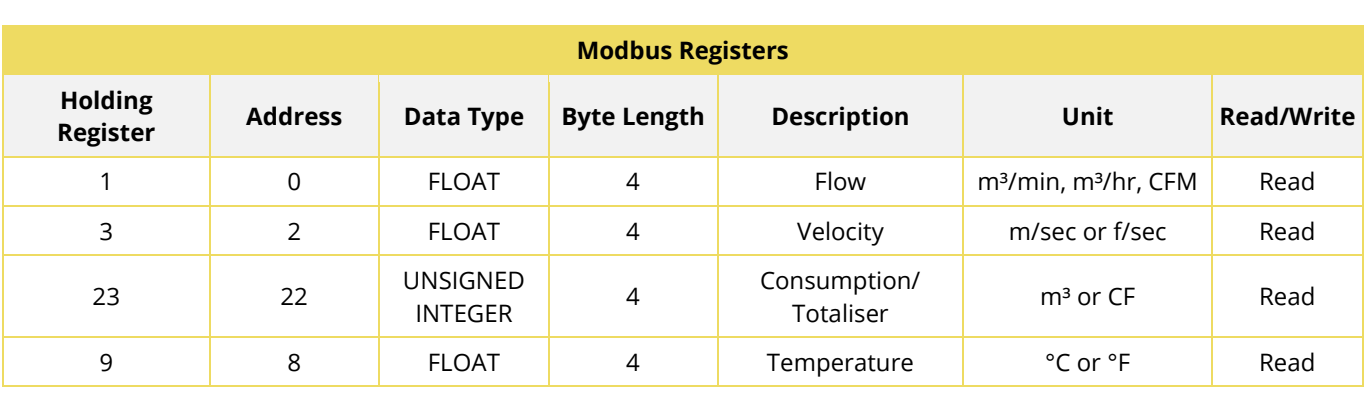

Settings can be changed to suit system requirements.